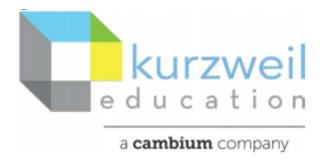

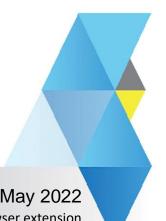

New Features Update – May 2022

Kurzweil 3000 browser extension

Web subscription - Read the Web browser extension - read input fields

1.

After information is entered into an input field you can place the cursor in the field and read the contents.

To read the entire field click at the beginning of the answer, so that the cursor is before the first word. The section to be read will be highlighted in a single color as seen here.

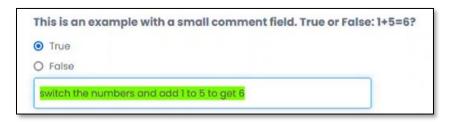

To read a section of the text use the cursor to highlight the section you want read. Show here:

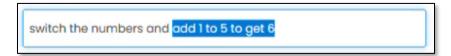

Once the selection is chosen, click Read.

The selection to be read will be highlighted.

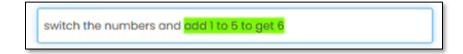

To move on simply move the cursor too the next desired location.